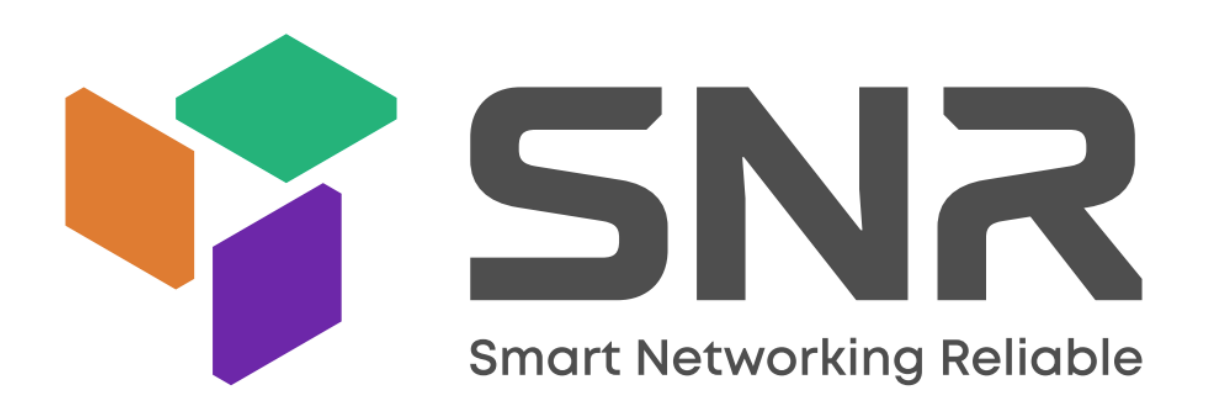

Для включения опции Auto provisioning (автоматическое обновление конфигурации) необходимо указать IP-адрес сервера в разделе web-интерфейса Обновление-расширенные - «Ручное обновление конфигурации». Параметры автоматического обновления, доступны и указываются в разделе web-интерфейса Обновление-расширенные - «Автоматическое обновление конфигурации» (рис.1)

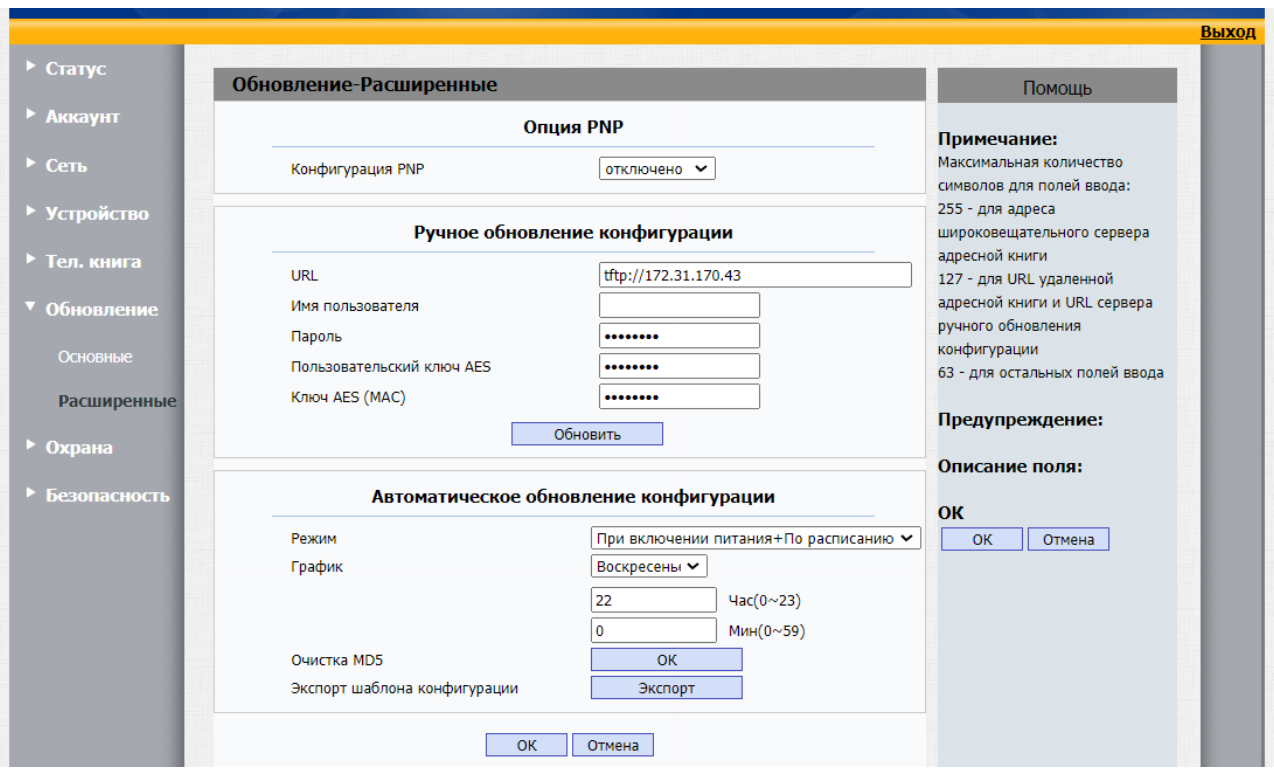

Рисунок 1.

При включенной настройке, в зависимости от выбранного режима устройство при включении или по расписанию запрашивает с сервера 2 файла с названиями вида:  $r000000000113.$ с $fg$  — для всех устройств модели SNR-VDM1; xxxxxxxxxxxx.cfg — для устройств модели SNR-VDM1 с конкретным mac-адресом, где xxxxxxxxxxxx- mac адрес устройства.

Экспорт шаблона и текущей конфигурации устройства можно получить путем нажатия кнопки экспорт (рис.1).

# **Основные параметры настройки**

# **# Base Configuration**

### **Config.Firmware.Url=**

*Описание*: IP-адрес серевера, с которого устройство может скачать прошивку. Поддерживаются протоколы FTP/TFTP/HTTP/HTTPS. Расширение прошивки должен быть .rom\* **Пример**: Config.Firmware.Url=http://192.168.0.100/113.146.6.17.rom

*Обратите внимание*: Устройство автоматически перезагрузится после установки прошивки.

#### **Config.WebCam.Url=**

*Описание*: Создает на устройстве список вебкамер, указанных во внешнем файле. Поддерживаются протоколы ftp/tftp/http/https. Расширение файла должно быть.xml;

**Пример**: Config.Webcam.Url=http://192.168.0.100/monitor.xml

### **Пример содержание файла monitor.xml:**

 $\leq$ ?xml version="1.0" encoding="UTF-8" ?>

<Monitor>

<Monitor Index="1" Type="1" DeviceName="Maksnet"

Url="rtsp://sauron.maxnet.ru:8080/rtsp/27958281/da16e6dc0a7b0c28f7e0" User="" Password="" />

<Monitor Index="2" Type="1" DeviceName="Двор" Url="rtsp://192.168.1.200" User="" Password="" /> <Monitor Index="3" Type="1" DeviceName="Калитка" Url="rtsp://192.168.1.201" User="" Password="" /> <Monitor Index="4" Type="1" DeviceName="Площадка" Url="rtsp://192.168.1.202" User="" Password="" /> <Monitor Index="5" Type="1" DeviceName="Въезд" Url="rtsp://192.168.1.203" User="" Password="" /> <Monitor Index="6" Type="1" DeviceName="Выезд" Url="rtsp://192.168.1.204" User="" Password="" /> <Monitor Index="7" Type="1" DeviceName="Мусорокамера" Url="rtsp://192.168.1.205" User="" Password="" /> <Monitor Index="8" Type="1" DeviceName="Фойе" Url="rtsp://192.168.1.206" User="" Password="" /> <Monitor Index="9" Type="1" DeviceName="Лифт" Url="rtsp://192.168.1.207" User="" Password="" /> <Monitor Index="10" Type="1" DeviceName="Лестница" Url="rtsp://192.168.1.208" User="" Password="" /> <Monitor Index="11" Type="1" DeviceName="2Лестница" Url="rtsp://192.168.1.209" User="" Password="" /> <Monitor Index="12" Type="1" DeviceName="3Лестница" Url="rtsp://192.168.1.210" User="" Password="" />

</Monitor>

### где:

**Monitor Index —** порядковый номер камеры; **Type:**В настоящее время поддерживает только 1. **DeviceName:** Имя которое будет отображаться для данной камеры **Url:** RTSP-ссылка камеры . **User:** Имя пользователя, при необходимости . **Password:** Пароль, при необходимости.

## **Config.Contact.Url =**

*Описание*: Создает на устройстве список контаков, указанных во внешнем файле. Поддерживаются протоколы ftp/tftp/http/https. Расширение файла должно быть.xml; **Пример**: Config.Contact.Url=http://192.168.0.100/contact.xml

### **Config.DoorPhone.Url =**

*Описание*: Создает на устройстве список вызывных панелей, указанных во внешнем файле. Поддерживаются протоколы ftp/tftp/http/https.

Расширение файла должно быть.xml;

**Пример**: Config.DoorPhone.Url[=http://192.168.0.100/Doorstation.xml](http://192.168.0.100/doorphone.xml)

#### **Пример содержание файла [Doorstation.xml](http://192.168.0.100/doorphone.xml):**

<DoorStation> <DoorStation Index="1" ForVedioCall="0" DeviceName="dver" SipAccount="192.168.1.171" DisplayInCall="1" Url="rtsp://192.168.1.172:554/av0\_0" User="admin" Password="admin"/> <DoorStation Index="2" ForVedioCall="0" DeviceName="2dver" SipAccount="192.168.1.99" DisplayInCall="1" Url="rtsp://192.168.1.99:554/av0\_1" User="admin" Password="admin"/> </DoorStation>

### **Config.Autoprovision.RESET\_FACTORY.Enable =**

*Описание:* Сброс на заводские настройки после загрузки файла автоматической конфигурации (1-enabled/0-disabled)

## **Сonfig.Autoprovision.Reboot.Enable =**

*Описание:* Включение/выключение перезагрузки после загрузки файла автоматической конфигурации (1-enabled/0-disabled).

**Config.DATETIME.Year = Config.DATETIME.Month = Config.DATETIME.Day = Config.DATETIME.Hour = Config.DATETIME.Min = Config.DATETIME.Sec =**  *Описание:* Установка парметров даты/времени.

**Config.Indoor.IDLEAREA1.DisplayType = Config.Indoor.IDLEAREA2.DisplayType = Config.Indoor.IDLEAREA3.DisplayType = Config.Indoor.IDLEAREA4.DisplayType =**

*Описание:* Установка порядка и наличия кнопок на главном экране, 0-отсутствует, 1-DND, 2-Сообщения, 3-Контакты, 4-Вызов, 5- Охрана, 6-SOS, 7-Мониторинг, 8-Настройки, 9-Звук, 10-Экран, 11-Статус, 12-Лифт

**Config.Certificate.01.Url= Config.Certificate.02.Url= Config.Certificate.03.Url= Config.Certificate.04.Url= Config.Certificate.05.Url= Config.Certificate.06.Url= Config.Certificate.07.Url= Config.Certificate.08.Url= Config.Certificate.09.Url= Config.Certificate.10.Url=** *Описание*: Указание url для клиентских сертификатов

# **Autoprovision Configuration**

**Config.Autoprovision.GENERAL.Url = tftp://172.31.170.43** *Описание:* IP-адрес сервера Auto povisioning **Config.Autoprovision.GENERAL.UserName =**  *Описание:* Имя пользователя сервера Auto povisioning (при наличии) **Config.Autoprovision.GENERAL.Pwd = lWFoQkBoxXzxDy2Qm0aHRkGJKIkohB3CaJvIQLct8IKbx0D3hqEshKJAnJCQ** *Описание:* Пароль сервера Auto povisioning (при наличии)

## **Config.Autoprovision.MODE.Mode = 3**

*Описание:* Режим работы автоматического обновления конфигурации: 0-Отключено

- 1 При включении питания
- 2 По расписанию
- 3 При включении питания + по расписанию
- 4 Каждый час

# **Config.Autoprovision.SCHEDULE.DayOfWeek = 7**

*Описание*: Настройка расписания автоматического обновления конфигурации

0- Каждый день

1-7 - порядковый номер дня

8 - Любой день недели на выбор

# **Config.Autoprovision.SCHEDULE.HourOfDay = 22**

**Config.Autoprovision.SCHEDULE.MinuteOfHour = 0**

**Config.Autoprovision.SCHEDULE.SecondOfMinute = 0**

*Описание*: Настройка времени расписания автоматического обновления конфигурации

### **Config.Autoprovision.AES.Key16 =**

**Config.Autoprovision.AES.Key16Mac =** 

*Описание:* AES ключ дешифровки файла с шаблоном авто-настройки, скачанного с файл-сервера, Key16(Ключ16) для r00000000xx.cfg, и Key16Mac(Ключ16Мак) для <MAC>.cfg.

#### **Config.Autoprovision.PNP.Enable = 0**

*Описание:* Включение/выключение режима PNP , значения (1-enabled/0-disabled).

## **Config.Autoprovision.RETRY\_TIMES.Times = 0**

*Описание:* Число попыток запросов скачивания на сервер при неудачной загрузке

# **# Network Configuration**

# **Config.Network.LAN.Type = 0**

*Описание:* Режим работы порта LAN 0- DHCP 2 – Статический

## **Config.Network.LAN.StaticIP =**

*Описание:* IP-адрес устройства при если выбран режим «Статический»

**Config.Network.LAN.SubnetMask =**  *Описание:* Маска подсети устройства при если выбран режим «Статический»

#### **Config.Network.LAN.DefaultGateway =**

*Описание:* IP адрес шлюза устройства, если выбран режим «Статический»

# **Config.Network.LAN.PrimaryDNS =**

*Описание:* IP-адрес сервера DNS, если выбран режим «Статический»

## **Config.Network.LAN.SecondaryDNS =**

*Описание:* IP-адрес резервного сервера DNS, если выбран режим «Статический

## **Config.Network.RTPPORT.Max = 65535 Config.Network.RTPPORT.Min = 9001** *Описание:* Диапазон RTP

**Config.Network.LAN.LINK\_TYPE = 0** *Описание:* Не используется **Config.Network.LAN.Networkid =** 

**Config.Network.PC.Type = 0** *Описание:* Режим работы порта PC (1-Bridge/0-Route).

**Config.Network.PC.RouterIP = 10.0.0.1 Config.Network.PC.SubnetMask = 255.255.255.0 Config.Network.PC.EnableDHCP = 1 Config.Network.PC.StartIP = 10.0.0.10 Config.Network.PC.EndIP = 10.0.0.100** *Описание:* Настройка сетевых параметров, если **Config.Network.PC.Type = 0**

# **# Account1 Configuration**

**Config.Account1.GENERAL.Enable = 1** Описание: Включает/выключает SIP-аккаунт 1, где 1-включен, 0 выключен **Config.Account1.GENERAL.Label =**  Описание: Метка аккаунта, которая будет отображаться у пользователей.

**Config.Account1.GENERAL.DisplayName =**  Описание: Оторажаемое имя, будет включено в SIP-invite

**Config.Account1.GENERAL.UserName =**  Описание: Имя пользователя

**Config.Account1.GENERAL.AuthName =**  Описание: Имя авторизации учетной записи SIP

**Config.Account1.GENERAL.Pwd =**  *Описание*: Пароль для авторизации учетной записи SIP

**Config.Account1.GENERAL.UserAgent =**  *Описание*: Адрес SIP-сервера.

**Config.Account1.SIP.Server** = 192.168.1.100 *Описание*: Адрес SIP-сервера.

**Config.Account1.SIP.Port** = 5060 *Описание*: Порт SIP

**Config.Account1.SIP.TransType = 0** *Описание*: Транспортный протокол. 0-UDP 1-TCP 2-TLS

# **# Account2 Configuration**

**Config.Account2.GENERAL.Enable = 1** Описание: Включает/выключает SIP-аккаунт 2, где 1-включен, 0 выключен

**Config.Account2.GENERAL.Label =**  Описание: Метка аккаунта, которая будет отображаться у пользователей.

**Config.Account2.GENERAL.DisplayName =**  Описание: Оторажаемое имя, будет включено в SIP-invite

**Config.Account2.GENERAL.UserName =**  Описание: Имя пользователя

**Config.Account2.GENERAL.AuthName =**  Описание: Имя авторизации учетной записи SIP

**Config.Account2.GENERAL.Pwd =**  *Описание*: Пароль для авторизации учетной записи SIP

**Config.Account2.GENERAL.UserAgent =**  *Описание*: Адрес SIP-сервера.

**Config.Account2.SIP.Server** = 192.168.1.100 *Описание*: Адрес SIP-сервера.

**Config.Account2.SIP.Port** = 5060 *Описание*: Порт SIP

**Config.Account2.SIP.TransType = 0**

*Описание*: Транспортный протокол. 0-UDP

1-TCP 2-TLS